## Retourzendingen Agradi

- 1. Ga naar de websit[e https://www.agradi.nl](https://www.agradi.nl/)
- 2. Log in met jouw account

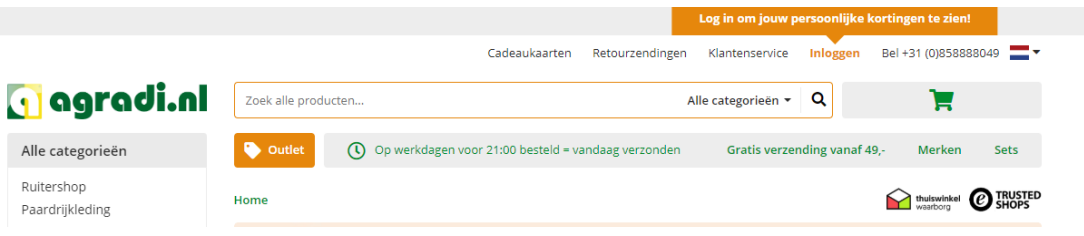

*Stap 1 en 2: de website en inloggen*

- 3. Ga naar 'Mijn agradi.nl' door boven aan de pagina op Mijn agradi.nl te drukken
- 4. Scroll een beetje naar beneden tot je het kopje Mijn laatste orders ziet
- 5. Kies de order die je wilt retourneren en druk op de knop producten retourneren
	- a. Dit kan direct vanuit mijn agradi, of door op de bekijk order knop te drukken en vervolgens op de producten retourneren knop te drukken.

Mijn laatste orders

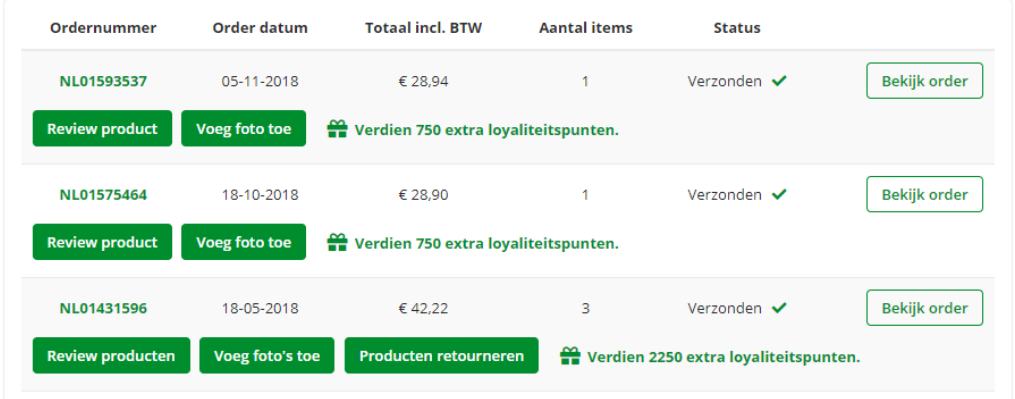

*Stap 3 t/m 5: Mijn Agradi*

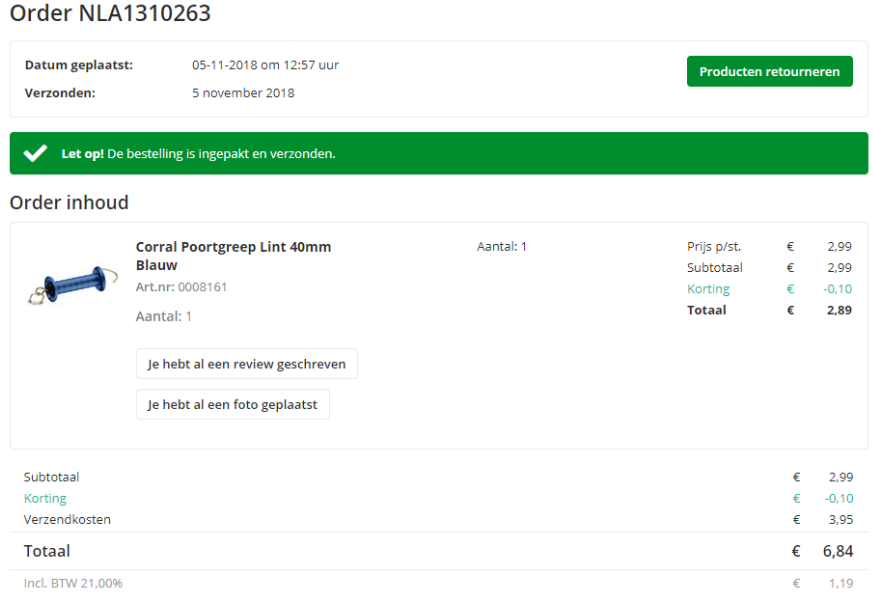

*Stap 5a: Order geopend*

# 6. Je bent op de pagina met de retourvoorwaarden, lees deze goed door en als alles duidelijk is druk onder aan de pagina op de knop ''Het is mij duidelijk''

Invullen van de retourreden is niet noodzakelijk, maar geeft ons duidelijkheid over identiteit klant, ordernummer en wat voor actie je verwacht (reparatie, defect product of iets dergelijks). Noteer in ieder geval alle producten die retour komen op het formulier (met artikelnummers), zodat de inhoud van het pakket op volledigheid kan worden gecontroleerd.

Let op! Vergeet niet het reeds aanwezige label van het pakket te verwijderen!!!

Het is mij duidelijk

### *Stap 6: Retourvoorwaarden*

7. Vervolgens krijg je een overzicht van alle producten die in die order zaten, hier kan je bij elk product het aantal selecteren dat je wilt terugsturen en de reden waarom. Ook kan je hier een opmerking toevoegen, bijvoorbeeld als het product kapot was toen je het kreeg.

## Retourzending

### Order inhoud NJ 41310263

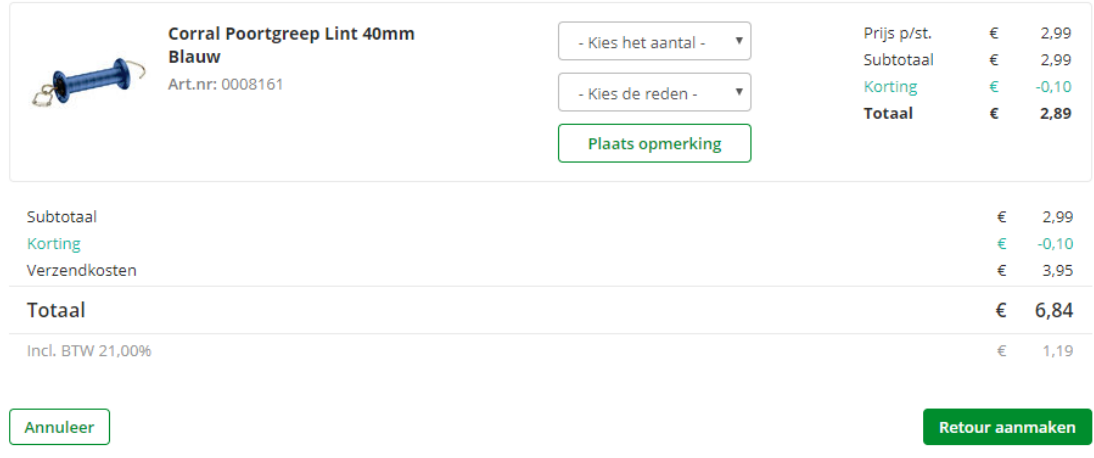

#### *Stap 7 + 8: Product en reden selecteren*

- 8. Als je voor alle producten die je wilt terugsturen het aantal en de reden hebt geselecteerd druk je onder aan de pagina op de knop 'Retour aanmaken'.
- 9. Selecteer op de volgende pagina ''Ja'' bij de vraag of de zending met DPD is geleverd en kies vervolgens of je de zending via DPD of DHL wilt terugsturen en druk op afronden. Als je een DPD parcelshop kiest ga dan naar stap 10, als je een DHL servicepoint hebt gekozen, ga dan naar stap 11.

# Retourzending

Is de zending geleverd via DPD?

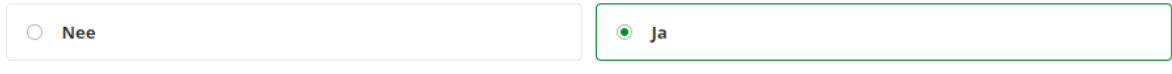

Selecteer een DPD Parcelshop (doorlooptijd +/- 5 werkdagen)

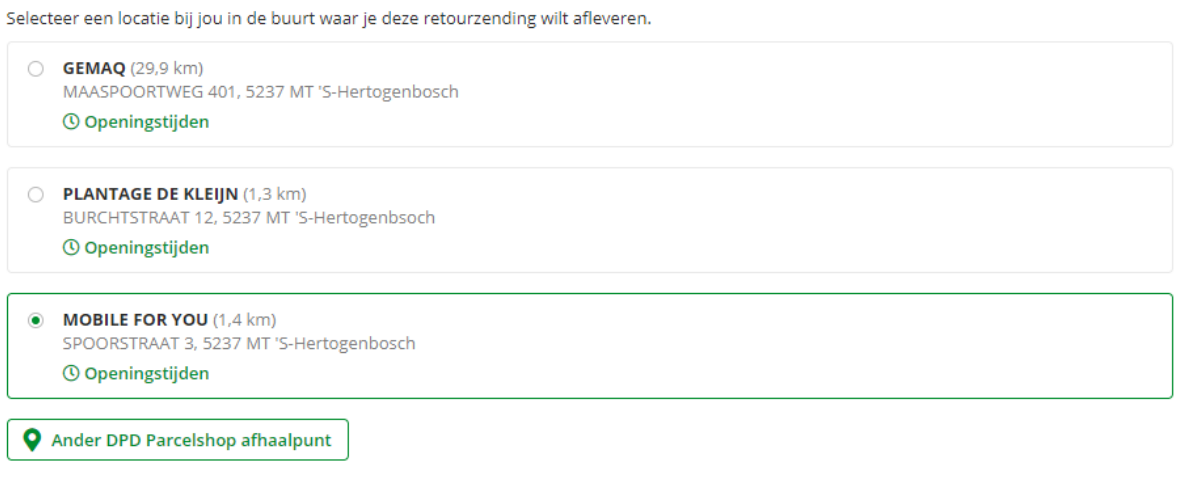

Of lever je retourzending af bij een DHL Servicepoint (doorlooptijd +/- 10 werkdagen)

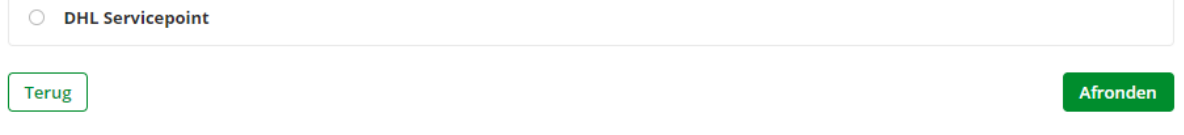

#### *Stap 9: Verzendmethode kiezen*

- 10. DPD: je komt op de laatste pagina waar je het retourformulier en retourlabel kunt downloaden. Download en print beide documenten uit, doe het retourformulier in de doos samen met de producten die je wilt terug sturen en plak het retourlabel op de doos. Lever de doos in bij een DPD parcelshop
- 11. DHL: Je komt op dezelfde pagina als bij DPD, min de download het retourlabel knop. Bij DHL hoef je alleen het retourformulier te downloaden, te printen en in de doos met de producten die je wilt terug sturen te doen. Lever het pakket vervolgens in bij een DHL servicepoint en geef aan dat het pakket naar Agradi verstuurd moet worden.<br>Retourzending

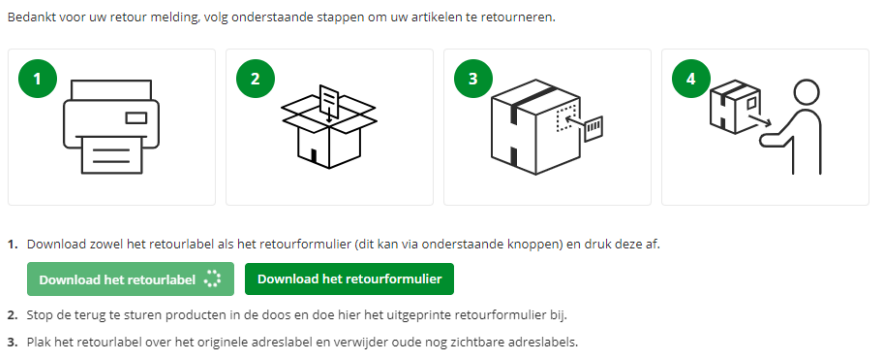

4. Lever de retourzending af bij een DPD parcelshop en bewaar het ontvangstbewijs. De retourzending is gratis binnen Nederland. Als de<br>retourzending voldoet aan de <mark>voorwaarden</mark> zullen we het van toepassing zijnde bedrag z terugbetalen.

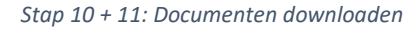